## **Hinweis:**

Diese Funktion wirkt sich nur auf Tischtelefone aus. Um Klingeltöne für andere Gerätetypen festzulegen, folgen Sie den zugehörigen Herstellerangaben.

Über die **[Rufnummernkonfiguration](https://wiki.ucware.com/benutzerhandbuch/rufnummernkonfiguration/allg)** können Sie pro Rufnummer und/oder Warteschlange zwei Klingeltöne auswählen, mit denen Ihr Tischtelefon eingehende Anrufe signalisiert:

- Der **interne** Klingelton zeigt Anrufe von Nebenstellen derselben Telefonanlage an.
- Der **externe** Klingelton zeigt Anrufe aus dem öffentlichen Telefonnetz an.

Voraussetzung ist, dass Sie mit der jeweiligen Nummer an einem [unterstützten](https://wiki.ucware.com/adhandbuch/provisionierung/geraete/supported) Tischtelefon angemeldet sind.

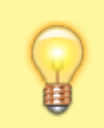

## **Hinweis:**

Der UCware Server löst Klingeltöne anhand der gerufenen Nummer aus. Telefone, auf deren Slots mehrere Nummern aktiv sind, klingeln daher ggf. mit mehr als zwei unterschiedlichen Tönen.

Um einen Klingelton anzupassen, gehen Sie wie folgt vor:

1. Klicken Sie in der Seitenleiste des UCC-Clients oder in der Kopfleiste des Vermittlungsarbeitsplatzes auf **x** 

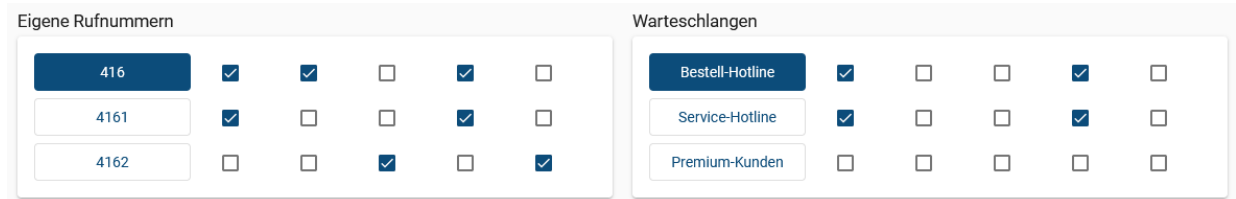

2. Klicken Sie auf die **Rufnummer** oder **Warteschlange**, die Sie berabeiten möchten.

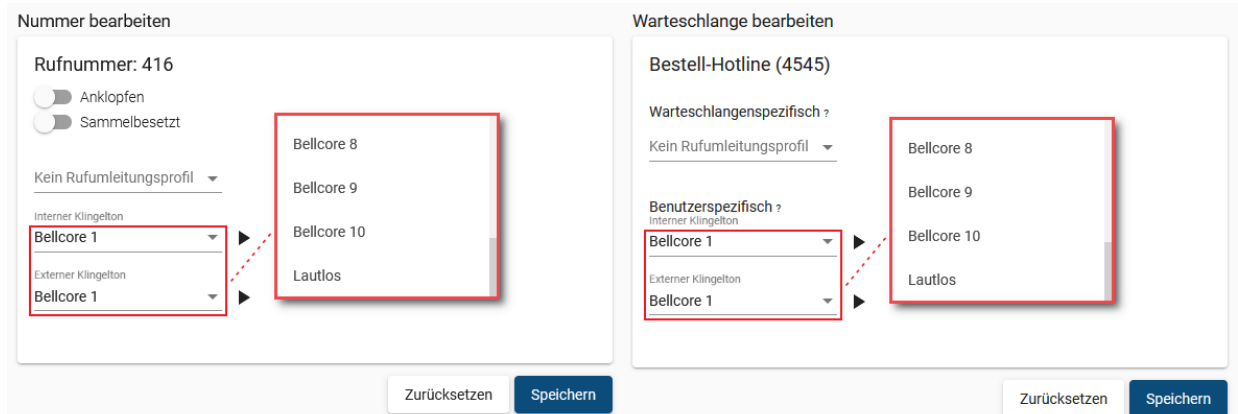

3. Wählen Sie in den zugehörigen Feldern einen **internen** und/oder **externen** Klingelton aus. Um Anrufe stummzuschalten, wählen Sie **Lautlos**.

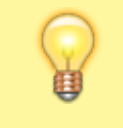

## **Hinweis:**

Die verfügbaren Klingeltöne variieren abhängig vom Hersteller des Telefons. **Bellcore 1** entspricht dabei jeweils dem Standardton.

- 4. Tes[t](https://wiki.ucware.com/_media/benutzerhandbuch/schaltflaeche_play_schwarz_auf_weiss_alpha.png)en Sie Ihre Auswahl bei Bedarf mit Dadurch erhalten Sie einen Testanruf, den Ihr Tischtelefon mit dem gewählten Klingelton anzeigt.
- 5. Übernehmen Sie die Einstellungen mit [.](https://wiki.ucware.com/_media/adhandbuch/button_speichern_blau_alpha.png)

Speichern

Last update:<br>07.06.2023 benutzerhandbuch:rufnummernkonfiguration:klingeltoene https://wiki.ucware.com/benutzerhandbuch/rufnummernkonfiguration/klingeltoene?rev=1686145819<br>07.06.2023 benutzerhandbuch:rufnummernkonfiguration:klin 13:50

Wiederholen Sie diese Vorgehensweise bei Bedarf für weitere Rufnummern oder Warteschlangen.

From:

<https://wiki.ucware.com/> - **UCware-Dokumentation**

Permanent link:

**<https://wiki.ucware.com/benutzerhandbuch/rufnummernkonfiguration/klingeltoene?rev=1686145819>**

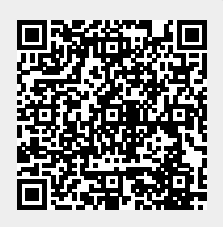

Last update: **07.06.2023 13:50**